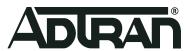

# ADTRAN Switch Engine (ASE) 4.4-45 Release

Release Notes
6AMCRN4445-40A
October 2021

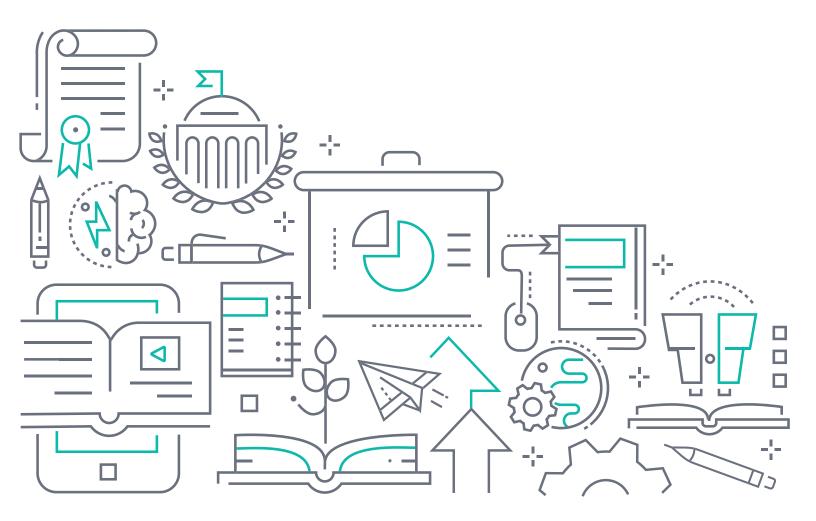

## To the Holder of this Document

The contents of this manual are current as of the date of publication. ADTRAN reserves the right to change the contents without prior notice.

#### **Trademark Information**

"ADTRAN" and the ADTRAN logo are registered trademarks of ADTRAN, Inc. Brand names and product names included in this document are trademarks, registered trademarks, or trade names of their respective holders.

## **Disclaimer of Liability**

The information or statements given in this document concerning the suitability, capacity, or performance of the mentioned hardware or software products are given "as is", and any liability arising in connection with such hardware or software products shall be governed by ADTRAN's standard terms and conditions of sale unless otherwise set forth in a separately negotiated written agreement with ADTRAN that specifically applies to such hardware or software products.

To the fullest extent allowed by applicable law, in no event shall ADTRAN be liable for errors in this document for any damages, including but not limited to special, indirect, incidental or consequential, or any losses, such as but not limited to loss of profit, revenue, business interruption, business opportunity or data, that may arise from the use of this document or the information in it.

Be advised that certain security risks are inherent in the use of any telecommunications or networking equipment, including but not limited to, toll fraud, Denial of Service (DoS) attacks, loss or theft of data, and the unauthorized or illegal use of said equipment. ADTRAN OFFERS NO WARRANTIES, EITHER EXPRESSED OR IMPLIED, REGARDING THE PREVENTION, DETECTION, OR DETERRENCE OF TOLL FRAUD, NETWORKING ATTACKS, OR UNAUTHORIZED, ILLEGAL, OR IMPROPER USE OF ADTRAN EQUIPMENT OR SOFTWARE. THEREFORE, ADTRAN IS NOT LIABLE FOR ANY LOSSES OR DAMAGES RESULTING FROM SUCH FRAUD, ATTACK, OR IMPROPER USE, INCLUDING, BUT NOT LIMITED TO, HUMAN AND DATA PRIVACY, INTELLECTUAL PROPERTY, MATERIAL ASSETS, FINANCIAL RESOURCES, LABOR AND LEGAL COSTS. Ultimately, the responsibility for securing your telecommunication and networking equipment rests with you, and you are encouraged to review documentation regarding available security measures, their configuration and implementation, and to test such features as is necessary for your network.

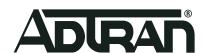

901 Explorer Boulevard P.O. Box 140000 Huntsville, AL 35814-4000 Phone: (256) 963-8000

Copyright © 2021 ADTRAN, Inc. All Rights Reserved.

2 6AMCRN4445-40A

ASE 4.4-45 Release Notes Table of Contents

## **Table of Contents**

| 1. | Introduction                     | 4 |
|----|----------------------------------|---|
| 2. | Supported Platforms              | 4 |
| 3. | Features and Enhancements        | 4 |
| 4. | Fixes                            | 5 |
| 5. | Errata                           | 6 |
| 6. | Warranty and Contact Information | 7 |

6AMCRN4445-40A 3

Introduction ASE 4.4-45 Release Notes

#### 1. Introduction

Release 4.4-45 is a major system release that adds new features and addresses customer issues that were uncovered in previous releases for the ADTRAN Switch Engine (ASE) switches.

This release is generally available code. Results obtained during internal testing have been evaluated and the code has been determined to be ready for general availability. Caveats discovered during testing but not addressed in this build are listed in *Errata on page 6*.

Configuration guides, white papers, data sheets, and other documentation can be found on ADTRAN's Support Forum, <a href="https://supportcommunity.adtran.com">https://supportcommunity.adtran.com</a>. The contents of these release notes will focus on the platforms listed in Supported Platforms on page 4.

## 2. Supported Platforms

Table 1 lists the platforms that are supported in ASE firmware release v4.4-45.

Table 1. Supported Platforms

| Platform              | Part Number |
|-----------------------|-------------|
| NetVanta 1560-08-150W | 17108108PF2 |
| NetVanta 1560-24-740W | 17108124PF2 |
| NetVanta 1560-48-740W | 17108148PF2 |
| NetVanta 1560-08-65W  | 17101561PF2 |
| NetVanta 1560-24-370W | 17101564PF2 |
| NetVanta 1560-48-370W | 17101568PF2 |

## 3. Features and Enhancements

This section highlights the major features, commands, and behavioral changes for all products running ASE version 4.4-45:

- Added support for auto-negotiated speeds for 10G copper SFPs on the NetVanta 1560-24 and 1560-48 Series products. NOTE: The 10G copper SFP is able to negotiate only for 10G speeds and not for 1G speed.
- Added the ability to view and modify Port descriptions in the NetVanta 1560 Series GUI.
- Added support for the Backspace key functionality in PuTTy SSH sessions.
- Added support for viewing the system fan speed (in rpm) in both the GUI and the CLI. Fan speed can be viewed in the GUI by navigating to **Monitor** > **System**, and in the CLI by executing the new **show system fan-speed** command from the Enable mode prompt. These enhancements are applicable only to the NetVanta 1560-24 and NetVanta 1560-48 Series products.
- Added support for VLAN tagging on egress traffic configured to use a voice VLAN-enabled access port. The implementation of this feature allows access ports to be configured as part of the voice VLAN, and ensures that the voice VLAN tags remain intact when traffic is sent from the switch to IP phones configured on the access port.

4 6AMCRN4445-40A

ASE 4.4-45 Release Notes Fixes

Added the ability to configure additional SNMP server information from both the GUI and CLI. Additional configurable items include the SNMP server contact phone, contact email, and chassis ID. These parameters can be specified in the GUI by navigating to Configuration > System > Information, and in the CLI using the new chassis-id and contact parameters of the snmp-server command from the Global Configuration mode prompt.

- Added support for LLAG interface descriptions to be configured from both the GUI and CLI. In the GUI, there is a new **Description** field in the LLAG interface configuration menu, and in the CLI there is a new **description** command added to the LLAG interface command set. **NOTE:** When specifying a description in the GUI, if the *I* character is used, then the string entered after the *I* will not be displayed.
- Enhanced the **show users** command to include the users connected to the web GUI in the command output.
- Renamed the **Save** button to the **Apply** button in configuration and feature menus of the GUI. This change more accurately reflects the functionality of the button, which applies any changes to the current configuration.
- Updated the switch's default configuration so that HTTPS capability is enabled by default.
- Added support for VLAN interface descriptions to be configured from both the GUI and CLI. In the GUI, there is a new **Description** field in the VLAN interface configuration menu, and in the CLI there is a new **description** command added to the VLAN interface command set. **NOTE:** When specifying a description in the GUI, if the / character is used, then the string entered after the / will not be displayed.
- Added the ability to support remarks in the management ACL.
- Disabled the automatic switch reboot when new firmware is uploaded to the device. With this change, new firmware can be uploaded to the switch, and the switch can be rebooted at a later time and will not reboot automatically.

#### 4. Fixes

This section highlights major bug fixes for all products running ASE release 4.4-45.

- Fixed an issue in which the **Reset** button of the **Optimize EEE** drop-down menu of the **Configuration > Green Ethernet > Port Power Saving** GUI screen was not functioning as expected.
- Fixed an issue in which the **SNMP Trap Configuration** menu in the GUI, and the associated help page, showed inconsistent information.
- Fixed an issue in which the **Reset** button of the **Add/Edit User** GUI configuration menu (**Security > Switch > Users**) was not functioning as expected.
- Fixed an issue in which the **SNMP Trap Configuration** GUI menu did not include the **Delete** option information in the associated help page.
- Fixed an issue in which the wait to restore (WTR) timer of EPS configurations was not being cleared properly when configured to do so via the CLI.
- Fixed an issue in which the help page associated with the **EPS Configuration** GUI menu did not match the configuration menu.
- Fixed an issue in which the **Reserved Power Determine By** button of the **PoE > PoE**Configuration GUI menu was malfunctioning.
- Fixed an issue in which the **Reset** button of the **VCL** > **Protocol Based VLAN** > **Group to VLAN** configuration menu of the GUI was not working.

6AMCRN4445-40A 5

Errata ASE 4.4-45 Release Notes

■ Fixed an issue in which the help page associated with the LLDP Interface Configuration menu of the GUI (Configuration > LLDP > LLDP) did not include information on configuring SNMP traps for the interface.

- Fixed an issue in which the performance monitor delay measurement parameter of MEP configurations could not be saved from the GUI.
- Fixed an issue in which the **show platform phy** command incorrectly displayed 100M speed for all the subsequent ports after a port with 100M link.
- Fixed an issue in which the help page associated with the **DHCP Server Mode**Configuration menu in the GUI included incorrect information.
- Fixed an issue in which the **auto-refresh** button of the **Configuration > MRP > Port** GUI menu was not functioning properly.
- Fixed an issue in which there was no help content for the LACP System Configuration field in the help page associated with the Configuration > Aggregation > LACP Configuration GUI menu.
- Fixed an issue in which DNS server configurations using the **no ip name-server** command would accept values outside the specified valid range.
- Fixed an issue in which the Clear button did not appear on the ARP Inspection GUI menu (Monitor > Security > Network > ARP Inspection).
- Fixed an issue in which the Reset button of the IP Configuration GUI menu (Configuration > System > IP) would incorrectly clear the Domain Name field.
- Fixed an issue in which the **Dynamic DHCP Snooping Table** GUI menu would display information for a VLAN with an invalid VLAN ID.
- Fixed an issue in which the EPS Instance and Peer MEP ID help content was missing from the MEP configuration GUI pages.
- Fixed an issue in which the **client identifier** command of DHCP Pool configuration was not accepting proper values in the CLI. The command is now working correctly.
- Fixed an issue in which the help page associated with ACL ACE configuration in the GUI was incorrect.
- Fixed an issue in which the show lldp neighbors command was not functioning correctly.

## 5. Errata

The following is a list of errata that still exist in all products running ASE 4.4-45.

- An internal server error occurs when attempting to activate a second firmware image on the switch using the **Activate Alternate Image** button in the **Software Image Selection** GUI menu.
- When support was added for TACACS+ authentication of Enable mode logins (in ASE 4.4-44), the default Enable mode login authentication behavior was changed. Previously, the default authentication database was set to the local database. With the addition of the TACACS+ authentication support, you must now specify the database to be used for authentication. If the local database is to be used for Enable mode login and authentication, you must enter the aaa authentication enable local command when accessing the switch. The entire login procedure includes the following commands:

#username test privilege 0 password encrypted <string>
#enable secret 5 level 15 <string>
#aaa authentication enable local

6 6AMCRN4445-40A

- CCM frame rates may change automatically after adding a second MEP peer to the OAM configuration. For OAM configurations with multiple peers (multi-point OAM), the hardware (VOE) does not handle the CCM messages but rather forwards those messages to the CPU. To keep the CPU from being overloaded, only one frame per second is supported.
- RADIUS server statistics may be reset if global RADIUS server configuration changes are made when configuring the RADIUS CoA feature.
- Spanning-tree may incorrectly prevent Link Aggregation Group (LAG) links from becoming active when **max-bundle** is set to **1**. **Workaround:** Set the **max-bundle** to a value higher than **1**.
- Rebooting the switch from the console interface returns the following incorrect error message: RedBoot(tm) bootstrap and debug environment [ROMRAM] Non-certified release, version 1 5-38e0421 built 15:33:42, Jun 1 2018.
- When configured for Link Aggregation Control Protocol (LACP) and switching back to the original active port after an active/standby port switchover, the traffic switchover takes longer than expected (exceeding three minutes).
- The access-list shutdown command does not shutdown the interface despite the traffic matching the access control list (ACL) match criteria.
- Port Storm Control configurations are not available on a per-interface basis on the NetVanta 1560-08 Series products.
- LACP aggregation group configuration differs slightly between the GUI and the CLI. In the CLI, to change the interface in the group from static to active, you must remove the LACP group configuration from the interface, and then re-add it. For example:

(config)#interface 10 GigabitEthernet 1/1 (config-if)#no aggregation group 12 (config-if)#aggregation group 12 mode active

- In the IP Configuration page of the GUI (Configuration > System > IP), the Reset button for the Add Route configuration option is not functioning correctly.
- With some SSH configurations, the ASE switch may take up to 12 seconds or longer to respond to an initial SSH packet. The SSH time to connect is influenced by the crypto settings being used at each of the SSH session.

## 6. Warranty and Contact Information

Warranty information for all ADTRAN products can be found online by visiting <a href="www.adtran.com/warranty">www.adtran.com/warranty</a>. To contact ADTRAN, choose one of the following methods:

| Department           | Contact Information                          |                                                                |
|----------------------|----------------------------------------------|----------------------------------------------------------------|
| <b>Customer Care</b> | From within the U.S.: From outside the U.S.: | (888) 4ADTRAN ((888)-423-8726)<br>+1 (256) 963-8716            |
| Technical Support    | Support Community Product Support:           | https://.supportcommunity.adtran.com<br>www.adtran.com/support |
| Training             | Email:<br>ADTRAN University:                 | training@adtran.com<br>www.adtran.com/training                 |
| Sales                | For pricing and availability:                | 1 (800) 827-0807                                               |

6AMCRN4445-40A 7